## 知 CB7000安装后无法打开GUI的问题排查

[存储软件](https://zhiliao.h3c.com/questions/catesDis/1554) **[王海伦](https://zhiliao.h3c.com/User/other/90608)** 2023-05-22 发表

问题描述

新安装或重启CB7000一体机后访问管理页面时无法打开管理页面

## 解决方法

排查方法: 一. 检查软件包安装是否正常

#dpkg -l|grep dbackup3 可以用来列出所有已安装的模块,并且在首列显示出包的状态. 安装正常的软件 包状态为ii

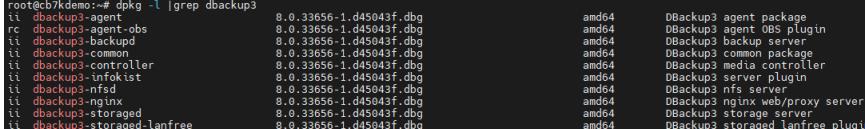

二. 查看端口是否正常监听80,443,60306

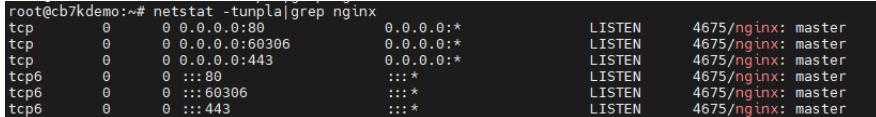

三. 测试无法打开网页的客户端到服务器的链路是否正常

在windows客户端上使用 telnet <server\_ip> 80

没有报告connection refused

按Ctrl+C显示如下信息表示服务器可以建立连接

 $\sum$  PowerShell 7 (x64)

HTTP/1.1 400 Bad Request

Server: nginx<br>Date: Mon, 22 May 2023 02:53:19 GMT<br>Content-Type: text/html<br>Content-Length: 150 Connection: close

 $\langle$ html $\rangle$ <head><title>400 Bad Request</title></head>  $\langle body \rangle$ <center><h1>400 Bad Request</h1></center> <hr><center>nginx</center> //body<br>//html

四. 如果以上都正常,网页依然打不开可以尝试重启后台服务,启动前需要检查是否有备份任务运行. /etc/init.d/dbackup3-backupd restart /etc/init.d/dbackup3-nginx restart

经过步骤四重启后依然无法访问管理页面,请联系400支持